Это документ с сайта [consortium.irooo.ru](https://clck.yandex.ru/redir/nWO_r1F33ck?data=NnBZTWRhdFZKOHQxUjhzSWFYVGhXZG1vcm51VzYzbzVvSWVvV1B5NjBJVTI0R0N4RlNvT2JobW1zY25MN1JseWdrdHZkVXJ1b1JpLTBWZFFINmZrMkZUaHhPdnJBaENHdVZhTFI5VXBsYXhsM3BBTlNoSHZLZmQtQU45ck1ZMGFDS09FZzh0MDNkR1ZNZTdTQXVZaUh0Mkl5V3FTdXBKZXNaRW1pampfMEhXT2lUbmZJUHNGQTVweDVrckNJdXJRUDF1UzdscDl4MjJuTVg3UEp4Y19fbnd5U1dzQjVLWGt3Z0gyRUJMdkN6WWpRcnFTb2xGUTR2Z1FFd1ZncHNyYnJrMVRsTU5PTnJuME1RcmUyRkpzaXgxamZVN3B4cmtmNVJwdl9yZURpampIT2daYXpMMzE5RlRxNGZIUk9TZ2NaUEhiMGZiQlMtOWVNOHYwbVl3VE5mOFdFTFNiMkRsaXBaemIxRk1qWk95ZU80SWpldlpIajdQb0NmcTNVWHFUNEhmZ1JkSG9wYlg1SkNqb2Nqcm9UbU55RVpCSU5mNE56aXpnbFFNZWYyNzQwcXpuTXlHVE55MUxDNEV6TFhvVlNrRzU0MGtEb09QX0FOcmptbWZtYkw5T0xNcDRyUkx3ODZnenlCTFdEOXRXZDVjWHF6WXBOVjZTUWhhSVdJTmY&b64e=2&sign=b8a20475c2fe2b797e16e6825822e9e5&keyno=17)

## **Методические рекомендации для организации дистанционного обучения в начальной школе.**

Для эффективной организации дистанционного обучения учителю необходимо:

1. В соответствии с календарно-тематическим планом определить темы для каждого дня обучения;

2. К каждому занятию определить планируемые результаты;

3. Выделить контролируемые элементы (планируемые результаты) и подобрать к ним соответствующий инструментарий оценки;

4. В соответствии с планируемыми результатами необходимо определить, какие задания и упражнения направлены на их достижение;

5. Выделить элементы содержания, которые необходимо повторять и поддерживать (работа со словарными словами, минутка чистописания, устный счет по математике и др.);

6. Подобрать необходимую платформу, которая позволит организовать совместную (виртуальную) деятельность. Очень важно обсудить с родителями (например, в родительском чате) варианты дистанционного обучения, проголосовать и выбрать наиболее подходящий для всех. Не перегружайте родителей информацией, новыми видами работ.

Один из доступных вариантов - создаете в «Facebook» или «Вконтакте» (в зависимости от того, где больше детей из вашего класса зарегистрировано) ЗАКРЫТУЮ группу, даете ей название. Такая форма позволяет заходить в группу в одно указанное время, так как всем участникам группы приходит уведомление, организовать конференцию, совместный просмотр видео, задать опрос, дать инструкции по уроку.

Также можно открывать страничку своего блога, Google Classroom, CORE (https://coreapp.ai/app/auth?goto=/select-role) на которые можно загрузить любой документ, видео, аудио, интерактивный тест, вопросы, плакаты, схемы, упражнения.

ТОП 11 бесплатных систем дистанционного обучения для организации электронного обучения

- 1. Moodle
- 2. Ё-СТАДИ Электронная образовательная среда
- 3. ATutor
- 4. Eliademy
- 5. Forma LMS
- 6. Dokeos
- 7. ILIAS
- 8. Opigno
- 9. OLAT
- 10. iSpring Online.
- 11. Teachbase.

Ссылка: http://hr-elearning.ru/top-besplatnykh-sistem-distancionnogo-obucheniya-personala/

7. Выбрать необходимые ресурсы для контроля достижения планируемых результатов: что можно выполнить в электронном виде – выполняем на выбранных ресурсах, обязательным остается работа в тетрадях, по учебнику, по карточкам, и устные ответы, которые дети пишут в комментариях к онлайн-урокам. Ресурсы для контроля достижения планируемых результатов (Приложение 1).

8. Продолжительность онлайн-урока не должна превышать 30 минут.

Структура онлайн-урока:

1) Мотивация и объяснение материала – **10** - **15 минут** (видеоурок или онлайн-урок, разрабатывается самостоятельно или выбирается из предложенных ресурсов видеоуроков (Приложение 2). Самостоятельно разработанный урок можно записать с помощью видеокамеры, загрузить на Google Диск, Яндекс.Диск , Облако Mail.ru или в группу в «Facebook», «Вконтакте» и др. а затем поделиться ссылкой с обучающимися. Можно организовать конференцию онлайн – урока в группах «Facebook», «Вконтакте», проводить видео- и аудиотрансляций с возможностью захвата экрана и другими функциями:

- Webinar.ru
- Skype
- Zoom.us
- BigBlueButton
- Google Meet Hangouts (нужен аккаунт GSuite)
- eTutorium
- WebEx
- Pruffme
- ClickMeeting
- MS Teams (нужен тарифный план  $A1 \mu$ ля образовательных организаций)
- VK.com
- Youtuben (Приложение 3).

2)Закрепление изученного и повторение – **10 минут** (письменно, с помощью ресурсов Дневник. Ру, блог учителя, Qrкод, яндекс.Учебник, LearningsApp, Padlet, учи.ру, гуглдокументы, Якласс. (Приложение 1)). 3)Контроль и оценка – **5 минут** (письменно или смотри ресурсы (Приложение 1)).

*Подборка рекомендованных онлайн-ресурсов для дистанционного обучения.*

Приложение 1.

1. «ЯКЛАС» - портал поможет учителям проверить, как ученики усвоили материал.

В системе «Дневник.ру» Вы можете добавить новое домашнее задание для выбранного класса, вставив ссылку из «Якласс» в поле «Что задано» и сопроводите пояснением для учащихся.

Сайт: yaklass.ru

2. «ЯНДЕКС. УЧЕБНИК» - содержит более 35 тыс. заданий разного уровня сложности по русскому и математике для школьников 1- 4 классов.

Сайт: education.yandex.ru

3. «УЧИ.РУ» - интерактивные курсы по основным предметам и подготовке к проверочным работам, тематические вебинары по дистанционному обучение.

Сайт: uchi.ru

Интерактивные курсы по основным предметам 1−4 классов.

Методика платформы помогает отрабатывать ошибки учеников, выстраивает их индивидуальную образовательную траекторию, отображает прогресс учеников в личном кабинете учителя.

4. Издательство «Академкнига/Учебник» предлагает в бесплатное пользование до конца текущего учебного года электронные интерактивные пособия для начальной школы по предметам: русский язык, литературное чтение, математика, окружающий мир, английский язык, изобразительное искусство, музыка. Ссылка:<https://cloud.mail.ru/public/24em/5MYAbhmF7> Также есть возможности создать виртуальный класс.

Виртуальный класс обеспечит вам возможность ВИДЕТЬ результаты выполнения заданий вашими учениками и управлять учебным процессом БЕЗ ИСПОЛЬЗОВАНИЯ других средств коммуникации. Все материалы: учебники, рабочие тетради, необходимые для контроля тесты, будут доступны вам и вашим ученикам в электронном виде.

Все, что прочитают, напишут, решат ваши ученики, Вы увидите НА СВОЕМ ЭКРАНЕ в личном кабинете.

Там же, в вашем личном кабинете, вы можете получить всю необходимую помощь: в верхней строке есть кнопка «ИНФОРМАЦИЯ», нажав на которую вы обнаружите описание всех разделов (общие сведения, мой класс, главный экран, содержание, результаты, контроль). Там содержится вся необходимая информация, которая поможет вам начать работу. Если у вас появятся вопросы: пишите нам: info@shop-akbooks.ru; звоните нам: 8 800 200 93 94;

## 5. LECTA .

На цифровой платформе LECTA открыт доступ ко всем электронным учебникам издательств «ДРОФА» и «Вентана-Граф». Промокод – УчимсяДома.

Доступ распространяется на все электронные формы учебников (ЭФУ) и онлайн- сервисы «Классная работа» и «Атлас +». Издательство оказывает методическую поддержку педагогам по вопросам организации образовательного процесса в школах на весь период карантина по электронной почте [help@rosuchebnik.ru.](mailto:help@rosuchebnik.ru)

Сайт:<https://lecta.rosuchebnik.ru/>

6. «ФОКСФОРД» – онлайн-школа, где есть кафедры по всем предметам. Занятия проходят на цифровой платформе в разных форматах: онлайн-курсы, индивидуальные занятия с репетиторами и экстернат. Школа открыла бесплатный доступ ко всем базовым онлайн-курсам по школьной программе, с 3 по 11 класс. Учителю достаточно зарегистрироваться на платформе и добавить туда аккаунты своих школьников. Сам школьник тоже может зайти и начать заниматься бесплатно. Сайт:<https://help.foxford.ru/>

Приложение 2.

## 1. «РОССИЙСКАЯ ЭЛЕКТРОННАЯ ШКОЛА» - интерактивные уроки по всему школьному курсу с 1 класса

Сайт: resh.edu.ru

- 2. Группа компаний «Просвещение» свободный доступ к электронным формам учебников и образовательным сервисам.
	- 1) Бесплатный доступ к ЭФУ
	- 2) Цифровая образовательная среда Skyes School. Английский язык
	- 3) Вебинары от издательства "Просвещение"

Сайт: https://digital.prosv.ru/

3. БЕСПЛАТНЫЕ ВИДЕОУРОКИ ОТ ООО «Инфоурок» Сайт: https://infourok.ru/videouroki/klass-2

Приложение 3.

## **Инструкция для учителя для организации урока в режиме видеоконференцсвязи**

**1. с использованием платформы Скайп (функция Скайп Гость)**

**Шаг 1.** Перейдите по ссылке<https://www.skype.com/ru/free-conference-call/>

**Шаг 2.** Создайте бесплатную уникальную ссылку нажимаем на кнопку «*Создать бесплатное собрание*» (рис .1)

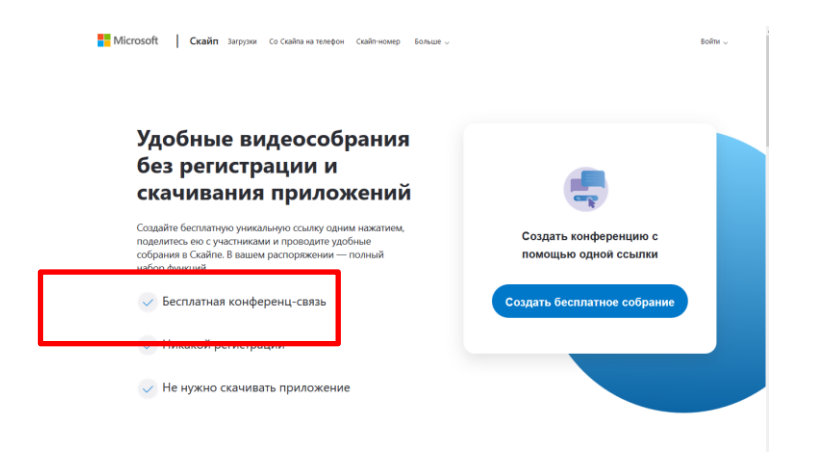

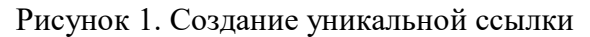

**Шаг 3.** Скопируйте ссылку на собрание и отправьте ее участникам. Затем нажмите на кнопку «*Позвонить*» (рис.2)

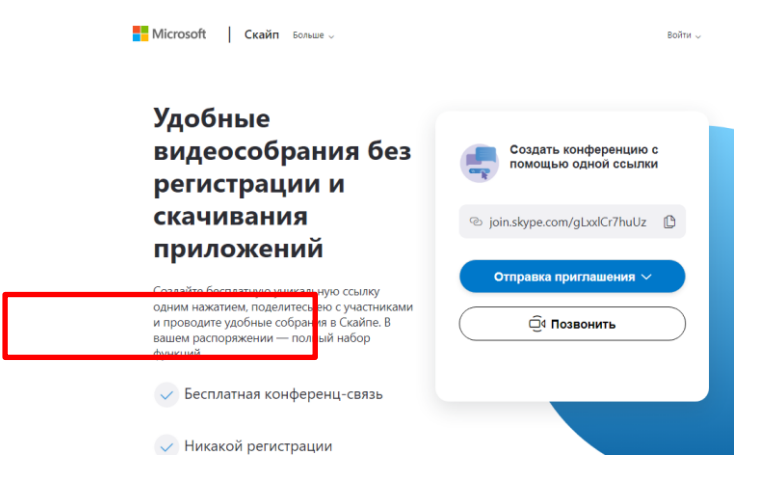

**Шаг 4.** Нажмите кнопку «*Присоединиться как гость*»

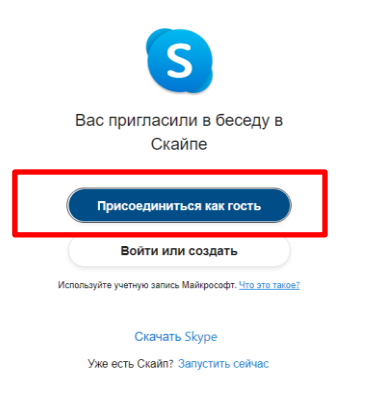

**Шаг 4.** Ввести свое имя и нажать на кнопку «*Присоединиться*»

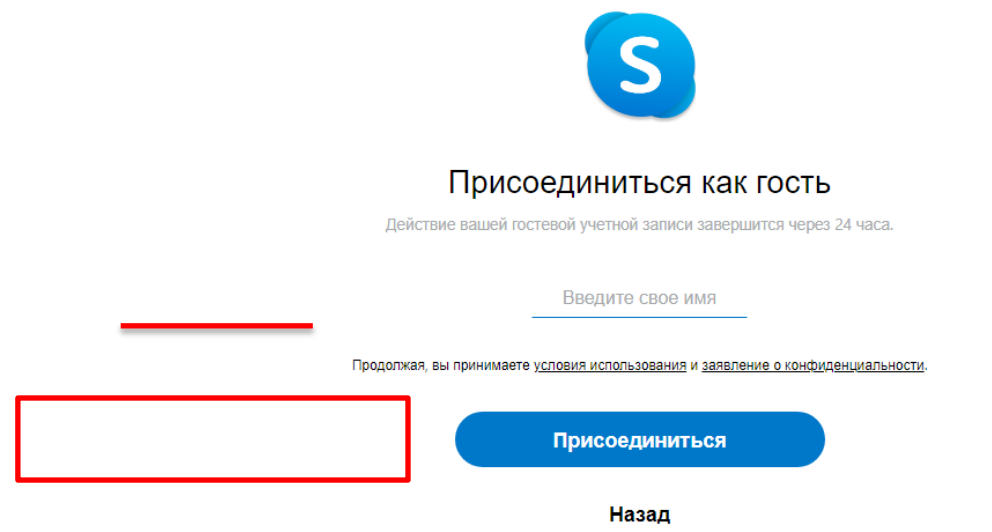

**Шаг 5.** Нажать на кнопку «*Позвонить*» и начать занятие.

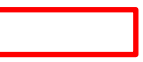

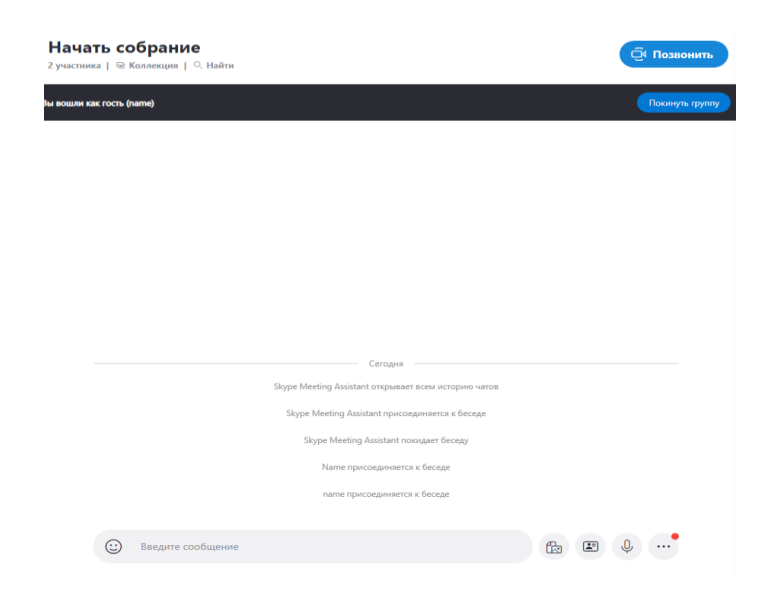

**2. инструкция по использованию платформы для вебинаров BigBlueButton**

Ссылка:

[https://elearn.urfu.ru/pluginfile.php/79336/mod\\_resource/content/6/instruktsiya\\_po\\_ispolzovaniyu\\_platformi\\_dlya\\_vebinarov.pdf](https://elearn.urfu.ru/pluginfile.php/79336/mod_resource/content/6/instruktsiya_po_ispolzovaniyu_platformi_dlya_vebinarov.pdf)

**3. инструкция по использованию платформы для вебинаров Hangouts Meet** 

Ссылка:<https://gsuite.google.com/products/meet/>

**4. инструкция по использованию платформы ZOOM**

Ссылка: [https://newlms.magtu.ru/pluginfile.php/1349817/mod\\_label/intro/Zoom.pdf](https://newlms.magtu.ru/pluginfile.php/1349817/mod_label/intro/Zoom.pdf)